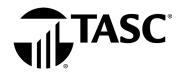

## Let's get you signed in.

Visit tasconline.com and select

Sign in to Universal Benefit Account

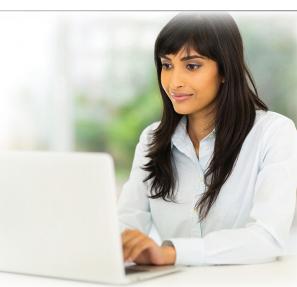

The first time you visit, select **Sign Up** and follow the directions to set up your account. All other times, simply **Sign In** with your established email and password. **Note: Chrome is the preferred browser.** 

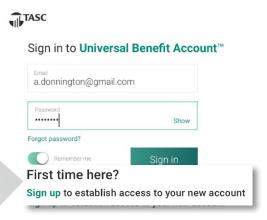

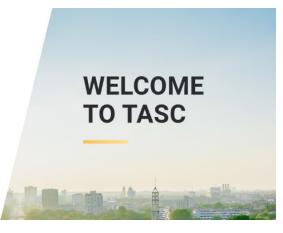

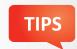

It is important to use the email address your employer has on file for you. If the one you entered is not recognized, please contact your employer to verify the email address on file.

Watch the Accessing Your Account tutorial! (>)

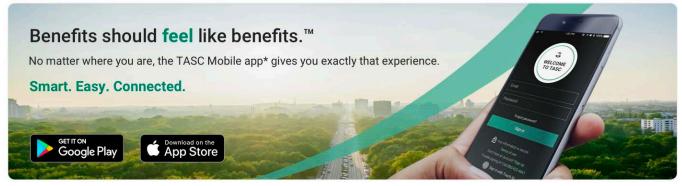

\*Standard message and data rates may apply

The TASC Card is issued by MetaBank, Member FDIC, pursuant to license by Mastercard International Incorporated. Mastercard is a registered trademark, and the circles design is a trademark of Mastercard International Incorporated

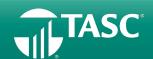